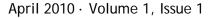

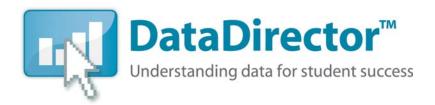

## **Looking Towards the Future**

Welcome to the first edition of the *DataDirector<sup>TM</sup>* newsletter! At *Riverside Publishing*, we're always looking for ways to improve. One area we are focusing on in 2010 is improved communication with our customers. Thus, we have created the *DataDirector* newsletter that will be delivered via the *DataDirector* website every quarter. The goal of the newsletter is to provide timely updates on product enhancements, best practices for success, and snippets of achievements from our *DataDirector* districts.

Our primary goal is to make this newsletter interesting and relevant for you. If you have suggestions for topics or would like to contribute an article, tip, or FAQ, please contact Christine Atkinson at <a href="mailto:christine.atkinson@hmhpub.com">christine.atkinson@hmhpub.com</a>.

| In This Issue:          |      |
|-------------------------|------|
| What's New              | p. 1 |
| State Analysis          | p. 2 |
| Content Corner          | p. 2 |
| Product Spotlight       | p. 4 |
| District Highlight      | p. 5 |
| Tips and Best Practices | p. 3 |
| FAQ's                   | p. 3 |
| Coming Soon             | p. 3 |

### What's New in DataDirector Version 2.7?

*DataDirector* Version 2.7 is scheduled for release on April 22<sup>nd</sup>, and will include the following enhancements:

#### Support for Assess2Know® Constructed-Response Items

• Customers who subscribe to the *Assess2Know* item bank will be able to include constructed-response items on their exams. These items may be administered in a paper-and-pencil format.

#### **New Exam Updates**

- Customers will now be able to disable the exam duplicate permission when sharing exams.
- Customers will now have the option to duplicate more than one exam at a time.
- Attachments to exams will now be carried over when duplicating exams.

### **New Reporting Updates**

- When creating a custom report, you will be able to view results for students taking the same assessment multiple times in the same year (for instance, a high school exit exam). Support for multiple assessment results will better help you analyze student progress during the year. Support for multiple results in pre-built reports is coming soon!
- When creating a Multiple Assessment Listing Report, you can now select and view multiple grade levels at a time.

Continued on page 2

### RIVERSIDE PUBLISHING

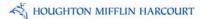

www.riversidepublishing.com 800-323-9540

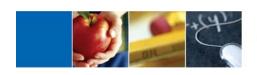

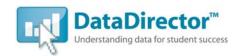

What's New continued from page 1

#### State Specific Reporting

- Texas customers can now use DataDirector to analyze items on the Texas Assessment of Knowledge and Skills (TAKS). Using a pre-built TAKS Item Analysis report, you can now view student responses by item to identify common misunderstandings and determine specific instructional needs.
- California customers can now view the results of the California Alternate Performance Assessment (CAPA) and California Modified Assessment (CMA) in pre-built reports. CAPA and CMA results can also be viewed in the Student Profile

### Content Corner

Assess2Know and DataDirector work together to create meaningful and rigorous assessments

Recently, work has begun to expand the content offering in the *Assess2Know* Classroom item bank. The additional content will provide more flexibility to educators creating their own progress monitoring assessments in *DataDirector*. The expanded bank contains features such as mini passages, allowing teachers to assess a single standard without requiring students to read a lengthy passage. The *Assess2Know* Classroom items work well for RTI

Level 2 and Level 3 tiers, as well as other intervention groups.

# **State Analysis**

### State Tests Recently Deployed

1. California -

CELDT: California English Language Development

Test

CAHSEE: California High School Exit Examination

2. Georgia -

GHSWT: Georgia High School Writing Test

GHSGT: Georgia High School Graduation Tests GAA: Georgia Alternate Assessment

GAA: Georgia Alternate Assessment EOCT: Georgia End of Course Tests

CRCT: Criterion-Referenced Competency Tests

3. Michigan -

MME: Michigan Merit Examination

MEAP: Michigan Educational Assessment Program

**MI-ACCESS** 

ELPA: English Language Proficiency Assessment

4. Minnesota -

MSA: Minnesota Statewide Assessments

5. Ohio -

OGT: Ohio Graduation Test

6. Texas -

TAKS: Texas Assessment of Knowledge and Skills

7. Wisconsin -

WKCE: Wisconsin Knowledge and Concepts

Examination

8. Washington -

WASL: Washington Assessment of Student Learning

The Assess2Know Classroom item bank is unique from the Assess2Know Benchmark item bank, so there are no duplicate items within the two banks. Classroom items undergo the same tight alignment process as the Benchmark items and offer a range of formats. Educators have the capability to edit content, format, and style. The range of formats provides teachers with the flexibility to meet the needs of his or her students.

The Assess2Know Classroom item bank now offers content in Math, Science, Reading, and Social Studies, in grades 1-12. Each item contains a Bloom's Taxonomy and a Cognitive Difficulty attribute, allowing educators to create meaningful and rigorous assessments. Both the Blooms Taxonomy and Cognitive Difficulty attribute help educators assess how their students are performing and if they are ready for more cognitively demanding curriculum. Each passage has also been given a Lexile measure and Flesch Kincaid readability level, ensuring that the assessment is written at the student's reading level. Assess2 Know works directly with DataDirector to provide educators actionable important data drive instructional decisions the to that impact classroom

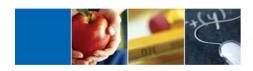

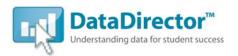

### FAQ's

What should I do if I can't access my login page?

Remove any numbers following the *www* in your address bar. We recommend saving your bookmark in the following format: www.datadirector.com/districtname/

When viewing Report Cards, I can only see some of my students.

When you click on the *Report Card* link, you can only view students with data. Click *Enter/Edit Data (Multiple)* and you will be able to view the full list of students.

I gave an exam, but it's not showing up in the Student Profile Report.

Verify that the exam has been exported into an assessment, and that the assessment has been shared.

# **Tips and Best Practices**

How to Save Soft Copies Of Scanned Answer Sheets

Instead of holding on to your paper answer sheets, consider saving your *DataDirector* answer sheets electronically, or as soft copies. After all of your answer sheets have been scanned into the *DataScanner*, click on *File*. Select *Export*, then select *Images*, and then click on *All Documents*. A dialog box will appear asking for a file name and location. Choose the folder or location where you would like to save your scanned answer sheets and select *Save*. Your scanned images will be saved in a file you selected, located on your local computer.

# Coming Soon...

Upcoming releases of *DataDirector* will include a variety of enhancements to better meet your needs, including the following:

- Users will now have the ability to mass duplicate exams and assessments for the beginning of the new school year. Educators can print class sets of exam booklets and answer documents for the entire school year.
- New graphs and visuals will be added to the School Exam Report. Educators will be able to view charts to easily compare school and classroom data.
- Enhancements to the DIBELS prebuilt reports to reflect the new edition of DIBELS and improve the presentation of results

Further details and timelines for upcoming releases will be shared with you by your account manager as additional information becomes available. All release notes are also posted within *DataDirector*. Simply click on the version number at the bottom of the page to see details for the most recent release.

We appreciate your ongoing feedback so we can ensure *DataDirector* continues to meet your needs. Please contact your Account Manager with any suggestions for improvement!

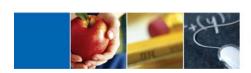

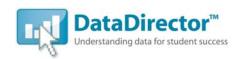

## **Product Spotlight**

<u>DataDirector</u> Now Offers Scanning for Two of Riverside's Most Trusted Norm-Referenced Tests

Central document scanning isn't always an option for educators. However, that is no longer an impediment to using two research-based instruments. DataDirector now offers plain-paper scanning for two of Riverside's most trusted assessments, lowa Algebra Aptitude Test  $^{\mathbb{M}}$   $(IAAT^{\mathbb{M}})$  and the Gates-MacGinitie Reading  $Tests^{\mathscr{C}}$   $(GMRT^{\mathscr{C}})$ . Clients can print out answer documents locally, administer tests, and scan directly into DataDirector to receive raw scores. Cut points or performance bands can be set locally and used for a variety of purposes, including program placement. Here's a brief introduction to each of these well-respected instruments:

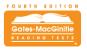

#### Gates-MacGinitie Reading Test

The *Gates-MacGinitie Reading Tests* assess the general level of reading achievement of individual students throughout their entire school careers. The testing material is sensitive to the wide range of reading abilities and tailored to the special interests of students. Several levels are offered.

Riverside offers 2006 norms for *GMRT*. Complemented by teachers' evaluations and other sources of information, the objective data obtained from the tests can be used as a basis for organizing students into appropriate instructional groups, selecting students for individual diagnosis and special instruction, or evaluating effectiveness of instructional programs.

Riverside offers two viable forms of *GMRT*, Form S and Form T. This not only provides flexibility to districts, but also enables a pre- and post-test model.

An initial administration can show a pattern of strengths and weaknesses upon which teachers can act, instituting any necessary curricular changes or intervention. After some time, a post-test can be administered with another

form to determine instructional efficacy and what areas still require intervention to ensure all students are on track in their reading education.

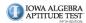

#### Iowa Algebra Aptitude Test

To help reduce failure rates in first year Algebra courses, the *Iowa Algebra Aptitude Test (IAAT)*, can be used to help identify those students who are ready for algebra *before* they are placed and classes begin. Developed by The University of Iowa and aligned to the latest NCTM Standards, *IAAT* helps educators determine which students are ready for Algebra I and which students should be placed in pre-algebra classes.

Each item in *IAAT* was carefully written and analyzed to avoid content bias and gender stereotyping. Final item selection for the Fifth Edition was based on the results of an item tryout study involving approximately 1,500 middle school students. The two test forms were normed in 2005 in a study involving more than 6,000 seventh and eighth grade students in 24 states. The assessment takes about 50 minutes to administer, or about one class period.

IAAT offers a choice of two parallel forms, Forms A and B, for maximum flexibility. Directions for Administration provide test proctors with all the details necessary for giving the test to students according to standardized methods to ensure test results are fair. Finally, a Manual for Test Use, Interpretation, and Technical Support advises educators on how best to interpret IAAT results, including predicted Algebra I grades given a student's IAAT scores, and contains norms tables and technical information on the instrument.

For more pricing and implementation information about either *IAAT* or *GMRT*, please contact your Account Manager or Riverside Customer Service at 800-323-9540. You can also find additional details on http://www.riversidepublishing.com

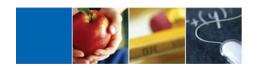

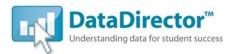

### **District Highlight**

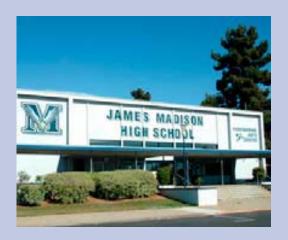

# San Diego School District

DataDirector helps San Diego School District make sense of a huge range of data in order to increase student proficiency levels

"Our goal is to raise proficiency and reduce achievement gaps," said Ron Rode. It's an objective echoed in school districts around the country. But how do you convert a goal into reality? At the San Diego Unified School District, *DataDirector*™ is a big part of the answer.

This district, the second largest in California, uses *DataDirector* in every school. The online data and assessment management system provides feedback to administrators, principals, and classroom teachers, giving them a greater awareness of which programs and students are succeeding—and those that need more work. "It helps us make sense of a huge range of data," said Rode, the district's Executive Director of Research and Evaluation.

"DataDirector provides a valuable resource to reflect on student progress immediately," said Richard Nash, Principal of Madison High School, "That's what's been missing in education until now—data we can use right away."

After two years of using *DataDirector*, proficiency has doubled in both language arts and math in some low-performing schools. Two elementary schools raised their API scores a full 92 points. "It's phenomenal, remarkable growth," said Rode.

Learn more about San Diego's success with *DataDirector*. Read the entire San Diego Success Story at <a href="http://www.riversidepublishing.com/products/DataDirector/success/">http://www.riversidepublishing.com/products/DataDirector/success/</a>.

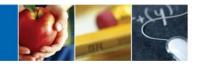